# **ЗАСОБИ ДИСТАНЦІЙНОГО НАВЧАННЯ У ВНС ДЛЯ ДОСЛІДЖЕННЯ ПОТОКІВ ВИКЛИКІВ ТА ТЕЛЕФОННОГО НАВАНТАЖЕННЯ**

### *© Чернихівський Євген, Колодій Роман, 2016*

**Описано можливості комп**'**ютерної навчальної програми для вивчення теоретичних та технологічних аспектів систем цифрової комутації, пов**'**язаних з телефонним навантаженням вузла зв**'**язку. Проаналізовано доцільність використання програми для виконання лабораторних робіт з дисципліни** "**Системи комутації**" **для студентів напрямку підготовки** "**Телекомунікації**" **та запропоновано метод тестового контролю вивченого матеріалу відповідно до рекомендацій нормативних документів Львівської політехніки [1].** 

**Ключові слова: тренажер, цифрова комутація, потоки телефонних викликів.** 

**This work describes the capabilities of computer training program for learning of theoretical and technological aspects of the digital switching systems, related to the telephone communications hub load. Are analyzed the feasibility of using the program for performing laboratory work in learning discipline "Switching Systems" for the telecommunication specialty students, are offered a control method of learned material, according to the recommendations of regulatory documents of Lviv Polytechnic [1].** 

**Key words: simulator, digital switching, phone calls flow.** 

#### **Вступ**

Одним з важливих етапів навчального процесу є доступ до навчального матеріалу, який має бути максимально зручним для сприйняття, оптимально наповненим смисловим значенням і не переобтяженим зайвою інформацією.

Створення так званих навчальних програм для дослідження параметрів телекомунікаційної системи передавання інформації – новий шлях вирішення проблеми організації навчальних лабораторій зі складною технологією побудови мереж зв'язку. Ця проблема особливо актуальна під час вивчення нових технологій та виправдана через високу вартість обладнання. Основна перевага застосування віртуальних навчальних середовищ у тому, що вони можуть використовуватися як у навчальному процесі (під час проведення лабораторних робіт або для здійснення теоретичного допуску до них), так і для самостійного навчання студентів [2].

## **Можливості навчальної програми**

Характерною особливістю навчальної програми є її розміщення у ВНС ЛП [3, 4], де існує можливість доступу зареєстрованих користувачів та можливість контролю результатів пройденого навчання. Запропонована навчальна програма дає змогу студентові проводити дослідження основних параметрів і характеристик потоків телефонних викликів, а також детальніше вивчити примітивний і простий потоки.

Також важливим аспектом використання навчальної програми як одного з інструментів дистанційного навчання є доступність начального матеріалу для всіх студентів відповідно до індивідуального варіанта завдання, що підвищує особисту відповідальність кожного з них за якість виконання завдань. Одна навчальна програма дає змогу виконувати цикл лабораторних робіт за відповідним розділом навчальної програми з дисципліни. Таких навчальних програм у віртуальному начальному середовищі три, що дає можливість виконувати дев'ять лабораторних робіт. Подання інформації "циклами" в межах одного програмного продукту спрощує засвоєння студентом великого обсягу матеріалу відповідної тематики. У кінці кожного "циклу" для закріплення пройденого матеріалу наведено контрольні запитання, що дає користувачеві уявлення про рівень засвоєння ним матеріалу у процесі навчання.

Навчальна програма у вигляді "ok\_lab1.exe" - файла є віртуальним лабораторним практикумом зі зручним інтерфейсом [5]. Програму можна використати для проведення практичних занять та перевірки знань студентів, але більшою мірою вона орієнтована на самостійну роботу.

Для ефективної навчальної програми необхідно створити зручне для користувача середовище, в якому він зможе легко орієнтуватися, зосередивши увагу на навчальному матеріалі й послідовності виконання роботи, а не на управлінні програмою тренажера чи адаптації до графічного інтерфейсу користувача. Інтерфейс навчальної програми зображено на рис. 1, головним його елементом є меню вибору тематики дослідження. Для вибору конкретного розділу необхідно клікнути на назві теми дослідження лівою кнопкою миші.

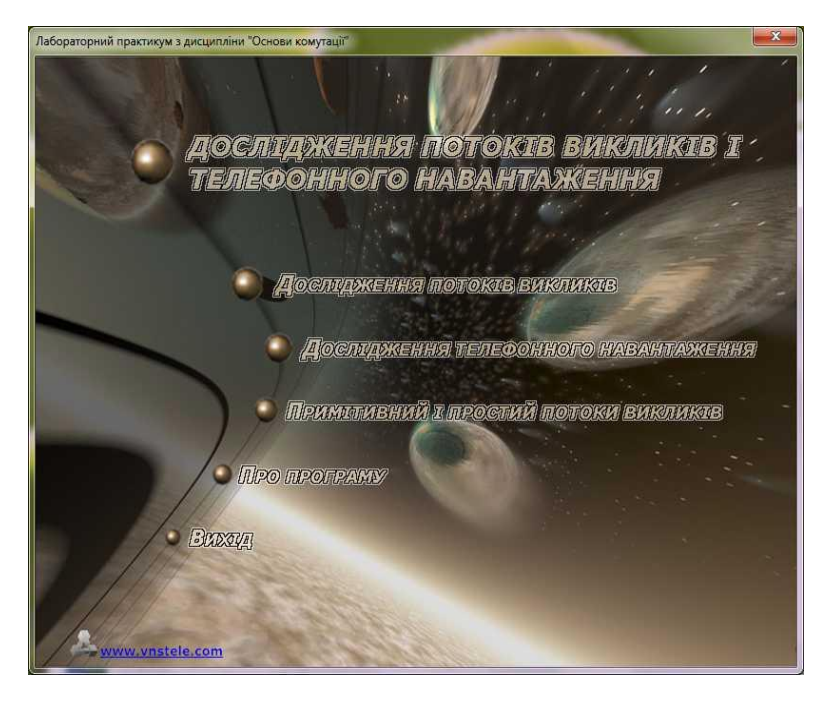

*Рис. 1. Головне вікно програми для дослідження потоків викликів*

У центральній частині вікна цієї програми розміщено назви тем трьох лабораторних робіт. Коли на них наводять мишку, вони підсвічуються, а натисненням лівої кнопки миші можна запустити виконання відповідної роботи.

Інтерфейс головного вікна програми лабораторної роботи для дослідження потоків викликів дружній, інтуїтивно зрозумілий і простий у використанні, що дає змогу працювати з програмою без будь-якої додаткової спеціальної підготовки (рис. 2).

Розподіл області екрана на декілька самостійних активних вікон дає змогу вирішити завдання наочного представлення отриманих результатів, спростити користувачеві пошук потрібної інформації, ефективніше організувати діалог.

Вихідні дані до лабораторної роботи № 1 такі:

- → номер варіанта використовується для ініціалізації генератора випадкових чисел, щоб уможливити повторюваність результату;
- → сумарний час моделювання, год;
- → інтервал спостереження, с це часові проміжки, на які розподілено сумарний час моделювання;
- $\rightarrow$  кількість джерел викликів умовно відповідає кількості телефонних апаратів. Результат обчислень і моделювання подається у текстовому (1, 2, 3, a, b, c) та графічному

(рис. 1–3) виглядах, які доповнюють один одного.

Лабораторна робота виконується на основі результатів імітаційного моделювання. Також отриману статистику і вихідні дані можна скопіювати і зберегти на диску (з метою порівняння результатів, їх подальшого оброблення і аналізу).

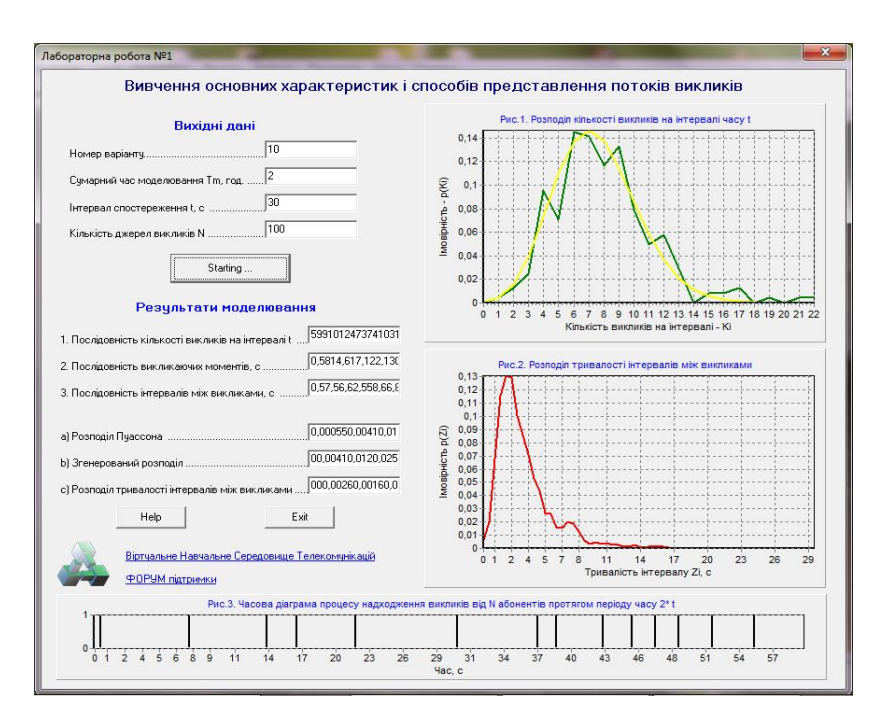

*Рис. 2. Вигляд сторінки з клавішами навігації на панелі керування. Головне вікно програми для лабораторної роботи № 1* 

Основні керуючі елементи:

o "запуск моделювання" – для отримання результатів, що отримані справа і знизу вікна програми;

Help <sup>1</sup> "допомога" – для переходу на веб-сторінку з описом лабораторної роботи;

 $\overline{B}$  = "вихід" – для повернення до основного меню.

Головне вікно програми лабораторної роботи № 2 показано на рис. 3.

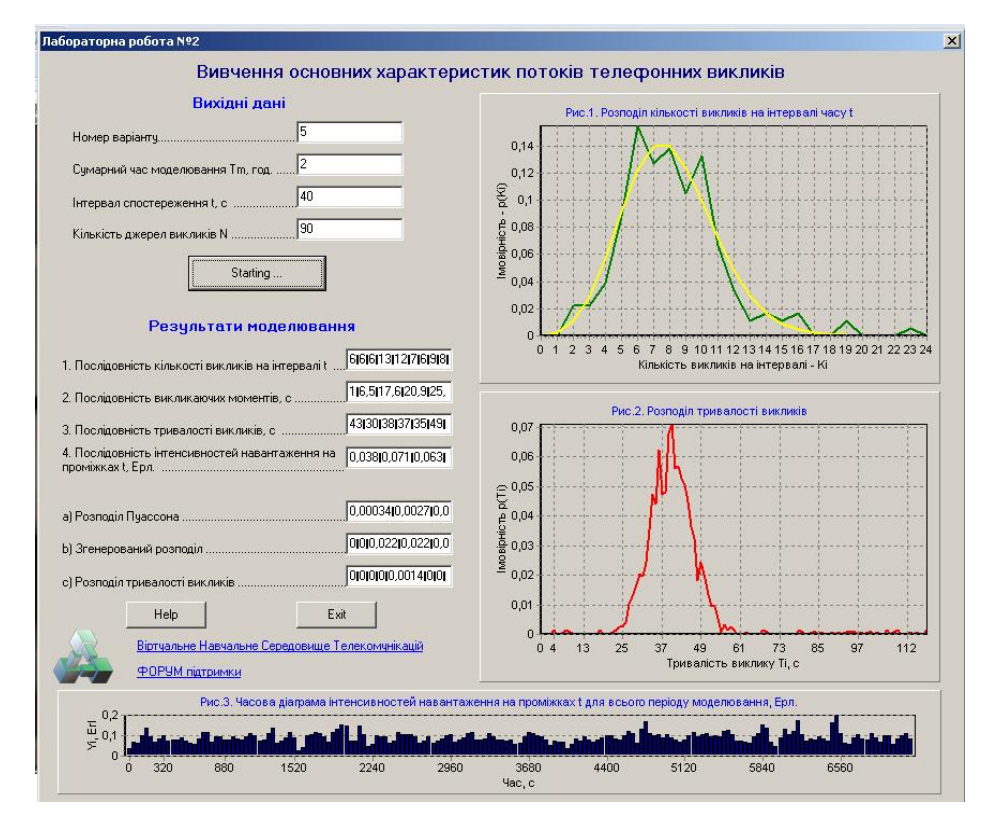

*Рис. 3. Сторінка з результатами роботи № 2 і тестовими завданнями для самоперевірки*

Вихідні дані в лабораторній роботі № 2 такі:

- → номер варіанта використовується для ініціалізації генератора випадкових чисел, щоб уможливити повторюваність результату;
- → сумарний час моделювання, год;
- → інтервал спостереження, с це часові проміжки, на які розподілений сумарний час моделювання;
- → кількість джерел викликів умовно відповідає кількості телефонних апаратів.

Результат обчислень і моделювання представляється у текстовому (1, 2, 3, 4, a, b, c) та графічному (рис. 1–3) вигляді, які доповнюють один одного.

Головне вікно програми лабораторної роботи № 3 показано на рис. 4.

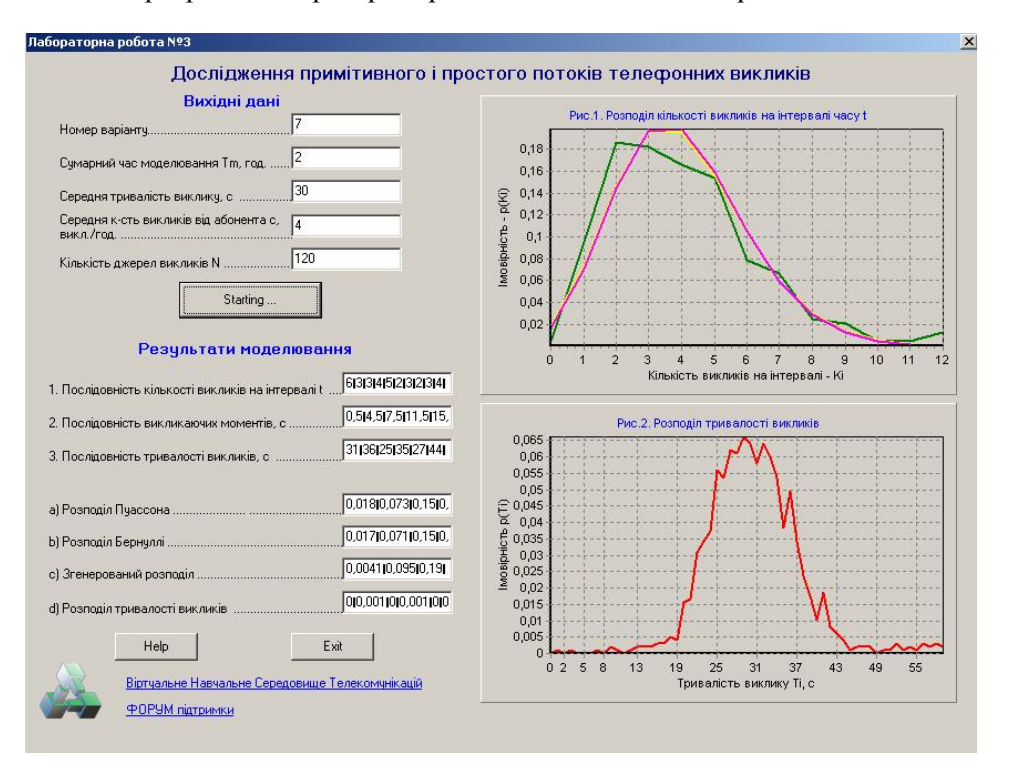

*Рис. 4. Робоче вікно програми лабораторної роботи з дослідження примітивного і простого потоків викликів*

Вихідні дані в лабораторній роботі № 3 такі:

- → номер варіанта використовується для ініціалізації генератора випадкових чисел, щоб надати можливість повторюваності результату;
- → сумарний час моделювання, год;
- → інтервал спостереження, с це часові проміжки, на які розподілений сумарний час моделювання;
- $\rightarrow$  кількість джерел викликів умовно відповідає кількості телефонних апаратів.

Результат обчислень і моделювання представляється у текстовому (1, 2, 3, 4, a, b, c) та графічному (рис. 1–3) виглядах, які доповнюють один одного.

Сама робота може генеруватись і використовуватись самостійно у вигляді окремого файла, а також вбудовуватись у загальну програму вивчення дистанційного курсу, розміщуючись після вивчення відповідних розділів, практичні навички до яких необхідно створити і закріпити у ВНС.

#### **Висновки**

Застосування розробленої методики віртуальних практичних інтерактивних засобів навчальних дисциплін для дистанційного навчання дає змогу вирішити проблему впровадження інформаційних дистанційних технологій у навчальний процес ВНС з технічних та технологічних напрямів і спеціальностей підготовки. Зокрема, у представленій навчальній програмі у вигляді циклу лабораторних робіт викладено матеріал для вивчення технічних аспектів функціонування цифрової системи комутації, що являє собою комплекс апаратно-програмних засобів центрів комутації у телекомунікаційних системах зв'язку.

*1. Збірник нормативних документів Національного університету* "*Львівська політехніка*" */ за ред. проф. Ю. Я. Бобала. – Львів: Видавництво Національного університету* "*Львівська політехніка*"*, 2008. – С. 173. 2. Положення про дистанційне навчання // Офіційний сайт Українського інституту інформаційних технологій в освіті [Електронний ресурс]. – Режим доступу: http://udec.ntu-kpi.kiev.ua. 3. Системи комутації та розподілу інформації. Ч. 1 / уклад. Євген Чернихівський, Андрій Ратич, реєстраційний номер Е41-127-01/2011 від 02.06.2011 р. [Електронний ресурс]. – Режим доступу http://vns.lp.edu.ua/enrol/index.php?id=9434) 4. http://vnstele.com/ 5. http://vnstele.com/system-komut/lab-ok/58-lab-ok-oklab1.html.* 

# **Yevhen Chernykhivskyi, Roman Kolodiy**

Lviv Polytechnic National University

# **DISTANCE LEARNING TOOLS IN VIRTUAL LEARNING ENVIRONMENT FOR PHONE CALLS FLOW AND TELEPHONE COMMUNICATIONS HUB LOAD INVESTIGATION**

#### **Introduction**

To date, significant efforts are taken to developing methods for improving the efficiency of education in general and in particular the development of training materials. An important role in this process, along with the classic educational system plays distance learning technology, an important component of which is not only theory, but consolidation of laboratory facilities for practical skills in new material mastering.

### **Analysis of the latest sources of literature**

In recent years, the distance learning technology gained considerable development and implementation of the learning process. Each university has its well-known online portal for basic training courses, enroll in that can be anyone, and after passing the exam receive a certificate. The most famous of online educational platforms are Coursera, EdX, University of Phoenix, MIT and many others. Among Ukrainian online platforms should be noted Prometheus, Brainbasket, Lviv Polytechnic virtual learning environment.

#### **Purpose of the research**

The purpose of this article – to acquaint the reader with one of the many educational tools designed to study the discipline "Switching systems" The software used in the educational process in preparing students of Telecommunications basic direction.

### **Discussion**

Learning the basic principles of construction and operation of switching systems based on classical queuing theory, the main constituents of which are service system, characterized by quality of service parameters, structural parameters and service algorithms, phone load, created by the flow of calls at the input of the system. Considered the article methodical complex software allows the user to interactively learn the basic characteristics, properties and methods of presentation phone call flows. The proposed test questions allow to assess the quality of learning.

#### **Conclusions**

Along with academic education, methods of distance (online) learning are gaining in popularity. Distance learning tools allow students in a usable form and at a convenient time to access training materials to work with both theoretical material and practical tasks, that can significantly increase the effectiveness of training. Considered the article learning program is one of the effective student selfeducation tools, which can be used as a supplement to university learning discipline study program.

#### **References**

*1. Collection of normative documents of the Lviv Polytechnic National University / ed. Professor Yu.Ya. Bobalo. - Lviv: Publishing House of the Lviv Polytechnic National University. – 2008. – P. 173.*  *2. Regulation on the distance education // Official site of the Ukrainian Institute for Information Technologies in Education: http://udec.ntu-kpi.kiev.ua. 3. Switching Systems and information distribution, Part 1, Evgeniy Chernyhivskyy Andrew Ratych registration number E41-127-01 / 2011 dated 02.06.2011r., (Http://vns.lp.edu.ua/enrol/ index.php? id = 9434) 4. http://vnstele.com/ 5. http://vnstele.com/systemkomut/lab-ok/58-lab-ok-oklab1.html.* 

#### **УДК 004.738.5+004.031.4+378.147**

**Анна Шелестова**  Харківська державна академія культури

# **ОНЛАЙН-СЕРВІСИ ЯК ЗАСОБИ НАВЧАННЯ СТУДЕНТІВ-ДОКУМЕНТОЗНАВЦІВ (НА ПРИКЛАДІ ДИСЦИПЛІНИ "МАРКЕТИНГ І РЕКЛАМА В ІНТЕРНЕТІ")**

#### *© Шелестова Анна, 2016*

**Запропоновано застосування безкоштовних онлайн-додатків як альтернативи спеціальному програмному забезпеченню, необхідному для виконання практичних завдань на заняттях з навчальної дисципліни "Маркетинг і реклама в Інтернеті", що викладається студентам спеціальності "Документознавство та інформаційна діяльність". Охарактеризовані онлайн-додатки, призначені для створення інтернет-реклами, інтернет-анкет, інтернет-логотипів.** 

**Ключові слова: ВНЗ, навчальна дисципліна, документознавство та інформаційна діяльність, інтернет-маркетинг, інтернет-реклама, онлайн-сервіс, онлайн-генератор.** 

**This paper is proposed use of free online applications as an alternative to the special software required to perform practical tasks for the academic subject "Marketing and advertising in the Internet", which is taught to students of the speciality "Documentation science and information activities". Online-applications for creation Internet-advertising, Internet-forms, Internet-logotypies are described.** 

**Key words: university, academic subject, documentation science and information activities, Internet-marketing, Internet-advertising, online-service, online-generator.** 

#### **Вступ**

"Маркетинг і реклама в Інтернеті" – навчальна дисципліна в системі фахових дисциплін спеціальності "Документознавство та інформаційна діяльність". Навчальна дисципліна розрахована на студентів факультетів ВНЗ культури та мистецтва. Це істотна складова частина комплексу фахових дисциплін, важлива ланка професійного становлення фахівців галузі документознавства та інформаційної діяльності. Навчальна дисципліна покликана надати студентам уявлення про основи та особливості інтернет-маркетингу й інтернет-реклами, про завдання та їх вирішення в цій сфері, про особливості використання маркетингових і рекламних інструментів у інтернет-середовищі та сформувати у студентів уміння застосовувати ці інструменти та методи у практичній діяльності.

#### **Постановка проблеми**

Оволодіння теоретичними засадами курсу дасть змогу сформувати у студентів базові знання інструментів, методів та принципів інтернет-маркетингу й інтернет-реклами. Важливою частиною і загальної, і фахової освіти особистості поряд із засадами економічних, соціальних, екологічних відносин стають інформаційні та маркетингові відносини, які набувають особливої актуальності в умовах формування інформаційного суспільства в Україні.